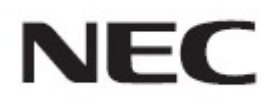

# Firmware Update Procedure by USB

Rev.1.0

## ファームウェアアップデートを実行する前にお読みください

本書では USB ストレージデバイスを使用して、ディスプレイ(以降、本機と呼びます)のファームウェアを アップデートする手順について説明しています。本機の各部名称や OSD 画面の操作などについては、 取扱説明書をお読みください。

#### ■ 注意事項

- アップデート中に本機の主電源を切ったり、USB ストレージデバイスを抜いたりしないでください。
- 本機のUSB ポート(SERVICE PORT)は、市販されているすべてのUSB ストレージデバイスの動作 を保証するものではありません。
- 本機では、FAT32 形式でフォーマットした USB ストレージデバイスのみ対応しています。NTFS 形 式でフォーマットした USB ストレージデバイスは使用できません。アップデートが実行できない場合 には、USB ストレージデバイスのフォーマットを確認してください。USB ストレージデバイスのフォー マット方法については、パソコンのヘルプファイルなどを参照してください。
- ファームウェアをアップデートしても、本機の OSD 画面で設定したデータは変更されません。

#### ■ 記号について

本書では次の記号を使用しています。

#### お願い

注意していただきたい情報を記載しています。

#### お知らせ

補足説明や役に立つ情報を記載しています。

# ファームウェアアップデートの準備

## 1. ファームウェアイメージファイルを USB ストレージデバイスにコピーす る

USB ストレージデバイスの直下に、ファームウェアイメージファイルを格納してください。

(USB ストレージデバイスのドライブ名) - FIRMWARE\_A6H\_R\*\*\*\*\_H.pac

## お願い

ファームウェアイメージファイルが一つだけ格納されている状態にしてください。複数のファイルを 格納している場合、ファームウェアのアップデートが失敗します。

#### お知らせ

ファームウェアイメージファイルの初期ファイル名は次のとおりです。

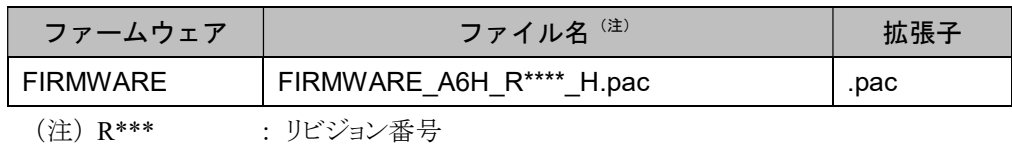

- ファームウェアイメージファイルのファイル名は変更できます(拡張子を含めて 1024 文字以 内)。
- ファームウェアイメージファイルの拡張子は変更しないでください。

## 2. 本機の主電源をオフにする

# 3. ファームウェアイメージファイルを格納した USB ストレージデバイスを 本機に接続する

USB ストレージデバイスは、本機の USB ポート(SERVICE)に接続してください。

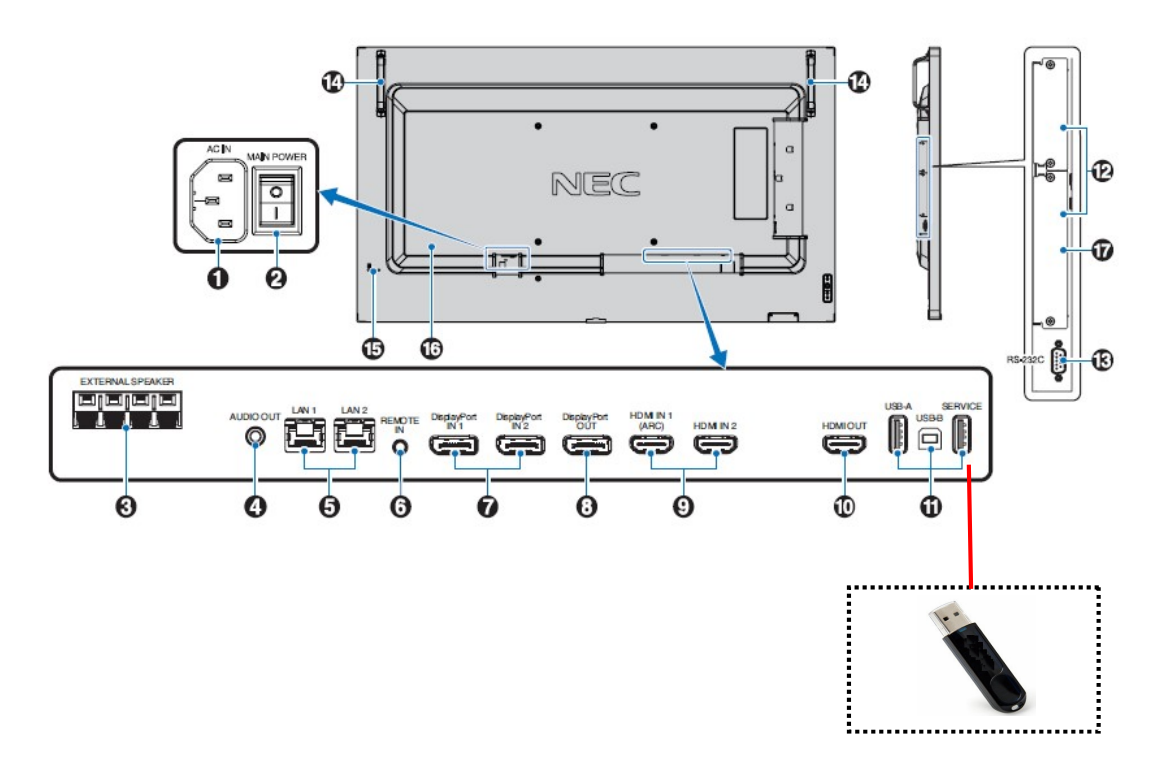

これで、ファームウェアアップデートの準備は完了です。 続いて「ファームウェアをアップデートする」(→P5)に進んでください。

## ファームウェアをアップデートする

#### お願い

ファームウェアのアップデート中に本機の主電源を切ったり、USB ストレージデバイスを抜いたりしない でください。

### 1. 「ファームウェア更新」の OSD を表示する

## 2. 「ファームウェア更新」を選択し、SET キーを押してください。

ファームウェアのアップデートが開始されます。更新中は電源ランプが緑色に点滅します。完了す ると自動的にディスプレイの電源が再起動します。

●赤色で点滅している場合(アップデート失敗) 本機の主電源をオフにして、「ファームウェアのアップデートに失敗したときは」(→P6)のを参照し てください。

## 3. 本機から USB ストレージデバイスを取り外す

これで、ファームウェアのアップデートは完了です。

## ファームウェアのアップデートに失敗したときは

ファームウェアのアップデートに失敗したときは、次の点を確認してください。

#### ■ 電源をオンにしても本機が動作しない

アップデートに失敗した状態で主電源をオフにした場合、本機は動作しない場合があります。 ただし、USB ストレージデバイスによるアップデート機能は動作していますので、本書の手順にしたがい アップデートをやりなおしてください。

1) USB ストレージデバイスを接続してください。

- 2) [MENU/EXIT]ボタンと[INPUT]ボタン(②+④)を押しながら本機の主電源をオンにしてください。
- 3) しばらくすると電源 LED が緑点滅します。
- 4) 26 秒程度緑点灯した後、緑点滅が始まります。10 分程度お待ちください。
- 5) アップデートが成功した場合、自動的に電源が再起動します。

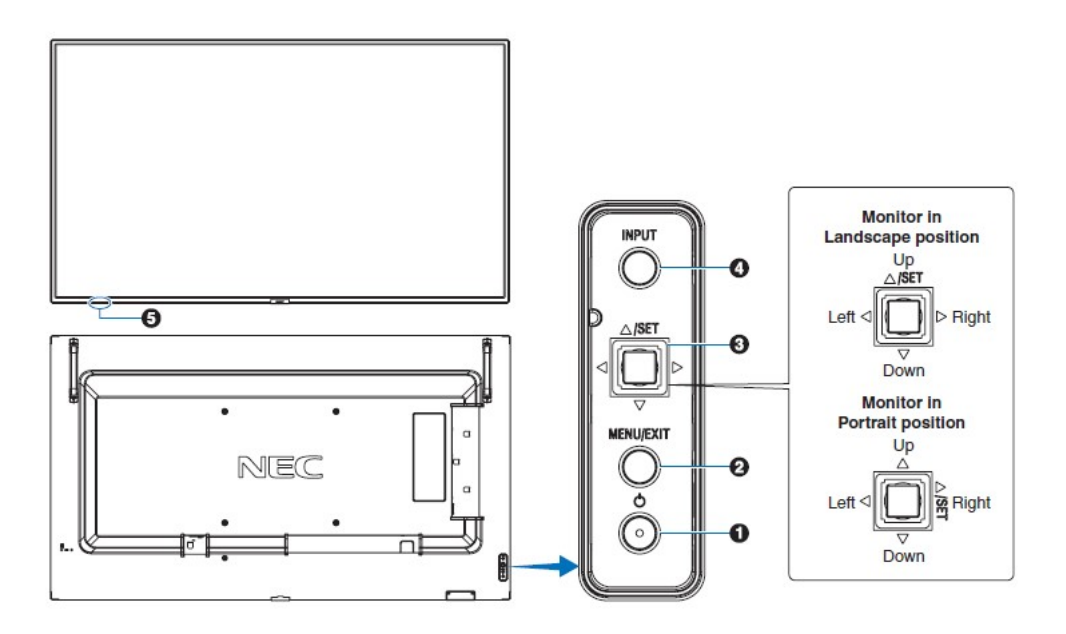

#### ■ ファームウェアアップデートが始まらない

上記手順を実行してもファームウェアアップデートが始まらない場合があります。 ファームウェアアップデートが始まらない場合には販売店にお問い合わせください。